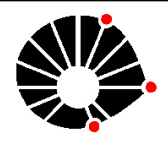

# **UNIVERSIDADE ESTADUAL DE CAMPINAS FACULDADE DE ENGENHARIA AGRÍCOLA**

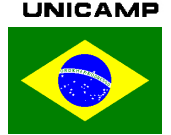

# **APLICAÇÃO DA TÉCNICAS ÓPTICAS DE**  *MOIRÉ* **NA DESCRIÇÃO GEOMÉTRICA DE FIGURAS SÓLIDAS**

### **Marotti, Daniel\*; Dal Fabbro, Inacio M.\*; Lino, Antonio C.\*\*.**

\***Faculdade de Eng. Agricola - UNICAMP, Campinas, Brasil; \*\*Instituto Agronômico de Campinas – Jundiaí, Brasil;**

**e-mail: daniel.marotti@feagri.unicamp.br; inacio@agr.unicamp.br; lino@iac.sp.gov.br**

•O fenômeno Moiré é gerado quando telas de certa densidade de malha são sobrepostas, produzindo ondas como padrões ou franjas, que movem a suas posições relativa quando são deslocados

•Vieira et ali, Dal Fabbro, I.M. et ali. relatada a aplicação de métodos moiré para reconhecer a geometria regular de formas de corpos como cubos, cilindros e esferas

•**: Este trabalho relata a aplicação de um método Moiré para definir tamanho padrão para a classificação e seleção de frutos**

# **METODOLOGIA**

O setup selecionado foi composto de uma câmera digital de 5.2 mega pixels, um computador, um projetor multimedia de 1024x768, um fundo negro, um cubo de 64.34mm de lado para testes primários e também uma manga.

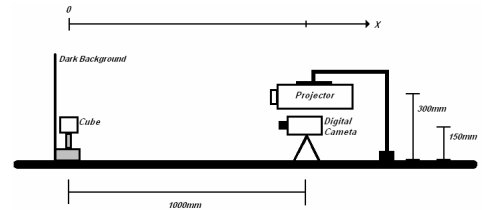

• Um conjunto de três grades do tipo Ronchi de 3.23mm/ciclo de período e defasagem de **π/2** radianos entre eles, foram projetadas na superfície normal de cada eixo **Xi**, através do uso do projetor.

• foi adotada um procedimento de filtração diferente, com base no Fourier e também no inverso de Fourier, ambos utilizando o software ImageJ.

•. No próximo passo, o software SCILAB foi utilizado para calcular uma imagem empacotada da superfície em escala cinza.

•Em seguida, é necessário desempacotar a imagem gerando uma figura em escala de cinza representando a topografia da superficie completa de uma coordenada. A figura em escala cinza foi utilizada para criar a forma completa em três dimensões do objeto e também para calibrar a relação entre pixels e distâncias reals com o uso do software SCILAB.

## **INTRODUÇÃO.** RESULTADOS E DISCUSSÃO.

A figura 02 apresenta as etapas do procedimento, iniciando pela a projeção da primeira grade (A), filtragem da imagem (B), imagem empacotada (C), desenpacotamento da representada em escala cinza (D), superfície de uma coordenada **X1** em três dimensões (E) e representação da topografia da superficie do objeto por completo em três dimensões (F). Com o objetivo de desenvolver a técnica e também de estudar a geração de erros experimentais, foi-se selecionado o cubo para testes iniciais devido a regularidade de sua geometria. Na etapa seguinte, uma fruta real foi testada e o resultado obtido da projeção da grade na fruta está apresentado em (G), a imagem filtrada da fruta através do método Gaussiano utilizando o software ImageJ em (H), imagem da fruta expressa em escala cinza, resultado de uma interpolação the tream ta in the opposed on cooled on 2d, resultate as an interport, imagens associadas ao eixo **X1**, utilizando o software Rising Sun situado em (I), e por fim a representação da superfície normal do eixo **X1** em três dimensões, utilizando o software Scilab 4.1.1., situado em (J).

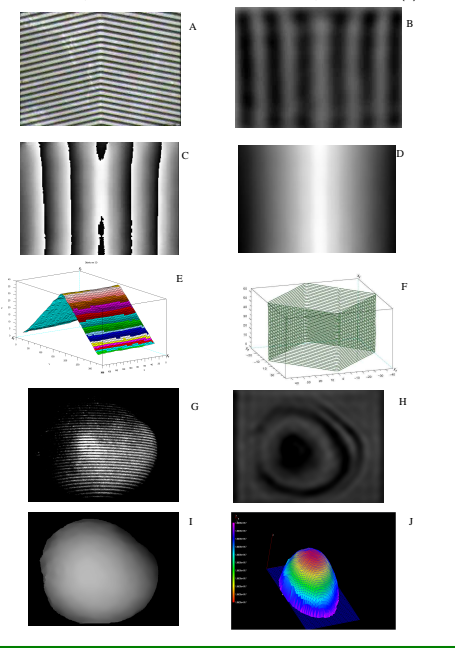

### **CONCLUSÃO**

Baseado no que foi exposto anteriormente, foi possível concluir que a proposta da técnica é capaz gerar as coordenadas tri dimensional de objetos regulares, que é também aplicável em corpos não simétricos, assim como frutas. Entretanto, a implementação do método proposto para a classificação e seleção necessita de estudos detalhados a respeito de geração de erros experimentais.